**Follow the Keyboard focus.**

Preview full screen

Docked

Ctrl+Alt+Space

Ctrl+Alt+D

**Use keyboard shortcuts to control Zoom, View and automatically turn it on when Windows starts.** 

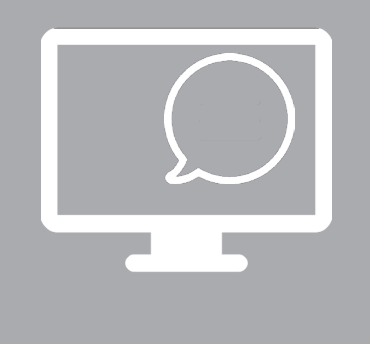

## **Using Windows 10 'Accessibility' tools to support learners with visual difficulties**

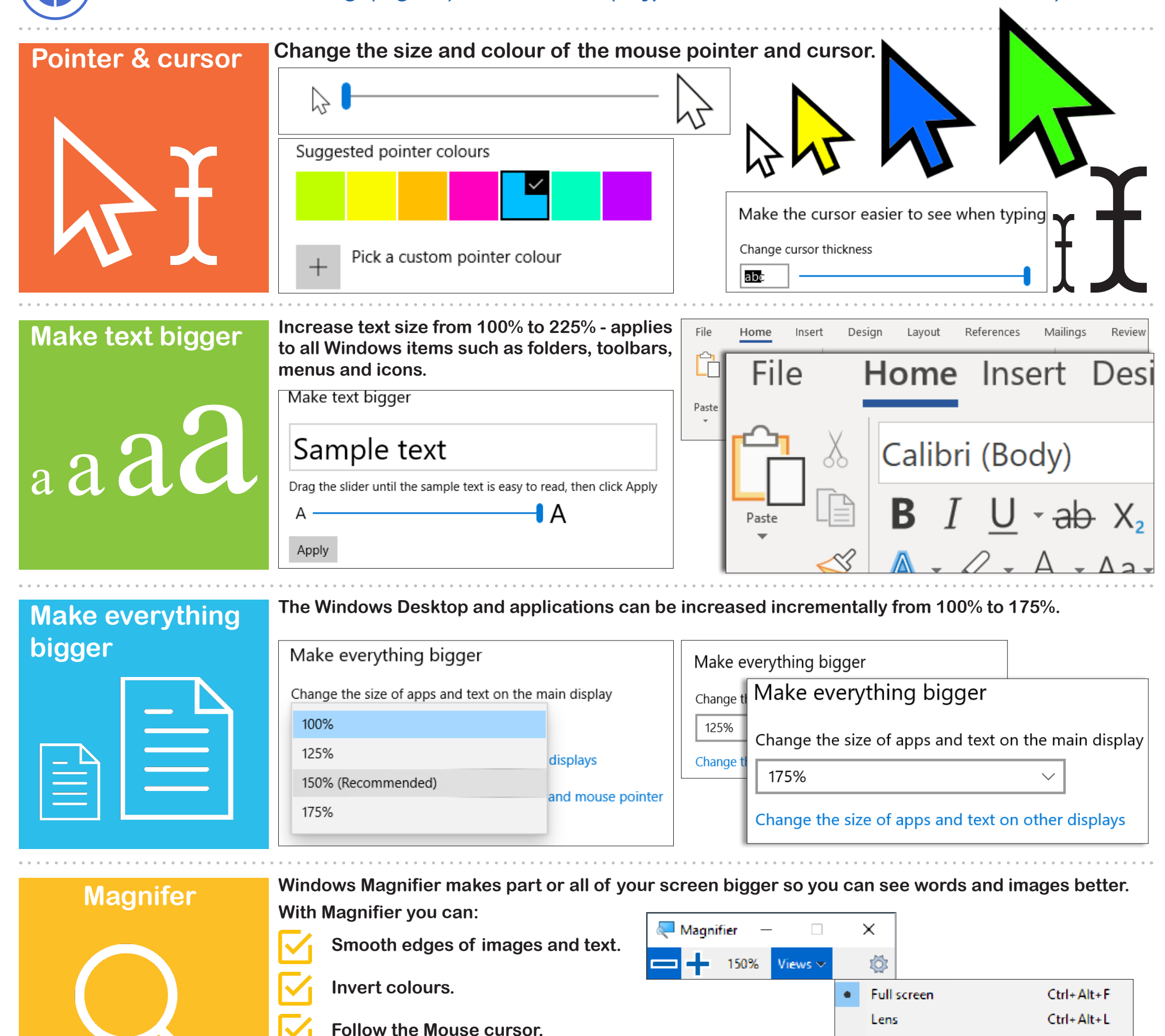

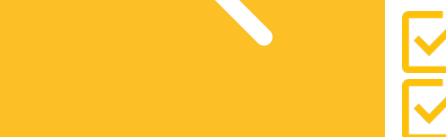

**The latest update to Microsoft Windows 10 (version 1903 and above) includes new accessibility improvements and enhancements that make your device easier to see or use without a screen.** 

**Narrator <b>Narrator** is comparable to a fully fledge screen reader. Narrator reads on all Windows applications **Narrator Narrator Narrator narrator narrator narrator narrator narrator narrator narrator such as Microsoft Office, web browsers, and you can also use it to read aloud text as you type.**

**Accessibility settings are all available in one place - Ease of Access: Windows Start Menu > Settings (cog icon) > Ease of Access (or type 'Ease of Access' in the Windows Search box).** 

> Version 1, July 2019 CALL Scotland, The University of Edinburgh. CALL Scotland is part funded by Scottish Government. An electronic version of this poster can be downloaded from: https://www.callscotland.org.uk/downloads/posters-and-leaflets/

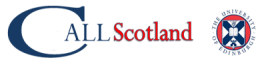

**To make the most of Narrator use the new tutorials:**

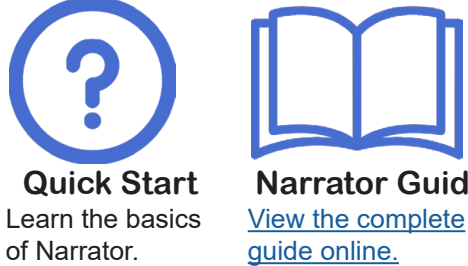

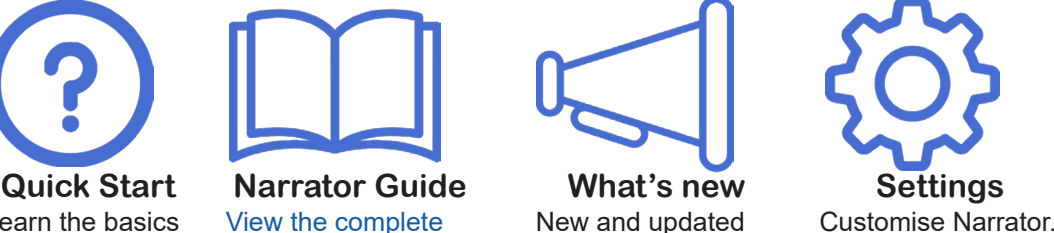

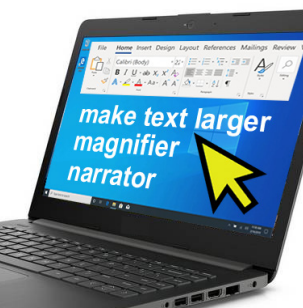

New and updated features.

**For more on Windows Accessibility see: www.callscotland.org.uk/blog/new-accessibility-tools-in-windows-10/**